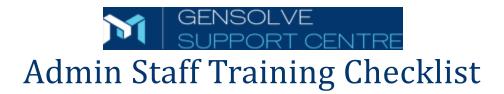

Print the Admin Staff Training checklist and use it to mark the tutorials you have viewed and completed.

You can pause the videos at any point, as well as drag the curser for the video backwards to review the video or drag it forwards to view a specific point in the video.

**Note:** The total duration of the video tutorials for each section is shown in minutes to assist you with fitting the training in with your daily activities.

## ☐ Setting Up Your Organisation (17:00 mins)

| How to Create a New Clinician.             |
|--------------------------------------------|
| How to View Clinician Schedule.            |
| How to Create a Clinician Appointment.     |
| How to Create a Quick Appointment.         |
| How to Create an Insured Client Condition. |
| How to Edit an Appointment and Add Charges |
| How to Setup a HICAPS device.              |
| How to Create a HICAPS Service Charge.     |
| How to Create a HICAPS Payment Type.       |
| How to Configure a Clinician for HICAPS.   |
| How to Create a New Membership Type.       |
| How to Allocate a Client Membership.       |
| How to Create Client Notes on a Class.     |
| How to Create a New Weekly Class.          |
| How to Setup SMS Messaging.                |
| How to Create a Patient Goal.              |
| How to Create an Exam Test Type.           |

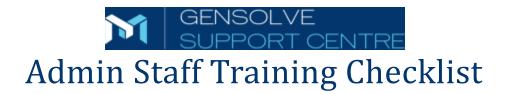

| ☐ Back Office Tasks (8:00 mins) |                                            |  |
|---------------------------------|--------------------------------------------|--|
|                                 | How to Customise Graphics.                 |  |
|                                 | How to Create a Letter Template.           |  |
|                                 | How to Create Daily Takings                |  |
|                                 | How to Create a Banking.                   |  |
|                                 | Using Email and SMS Messaging.             |  |
|                                 | How to Upload Files.                       |  |
| □ Mana                          | ging Billing (13:00 mins)                  |  |
|                                 | Client Payments.                           |  |
|                                 | How to Create a Client Invoice.            |  |
|                                 | How to Create a Client Statement           |  |
|                                 | How to Perform a HICAPS Transaction.       |  |
|                                 | How to Perform a Manual HICAPS Transaction |  |
|                                 | How to Cancel a HICAPS Transaction.        |  |
|                                 | How to Create a New Debtor.                |  |
|                                 | How to Create a Custom Debtor Invoice.     |  |
|                                 | Invoicing a Debtor From an Appointment.    |  |

☐ How to Record a Debtor Invoice Payment.